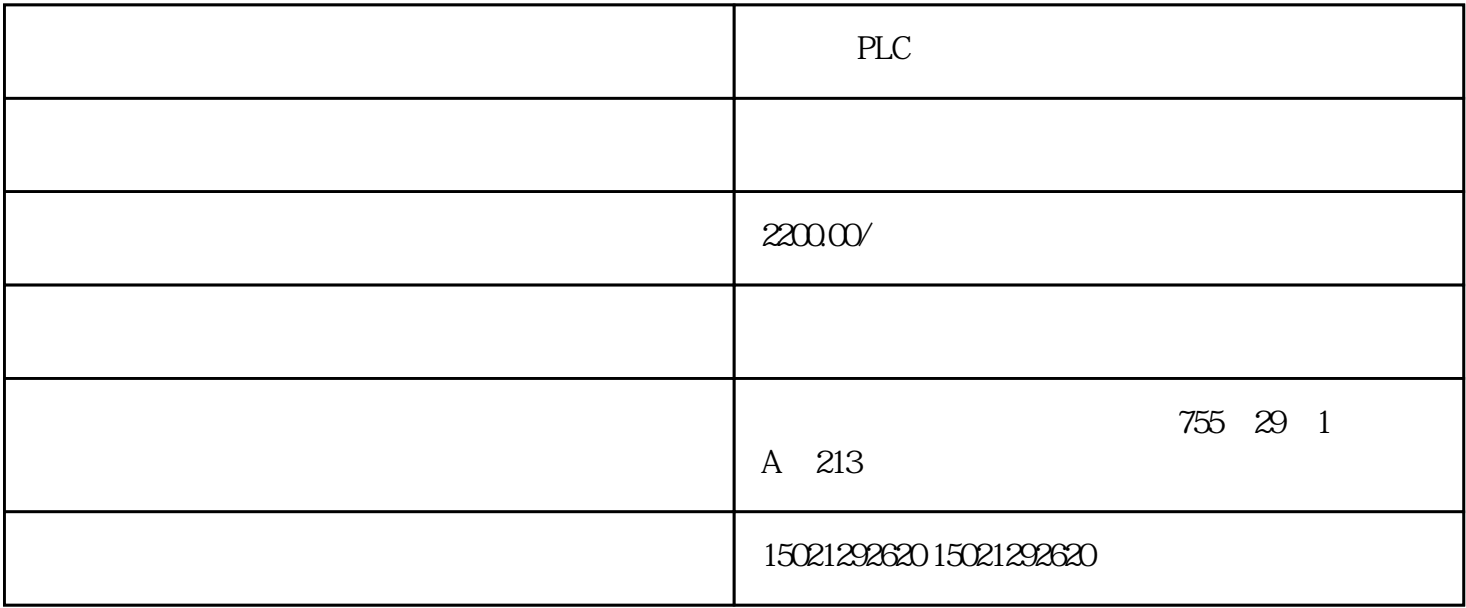

PLC CPU S7-200 SMART CPU SR30 CPU 220 V AC 110 DC 18 /12 CPU 1214C DC/DC/DC, 14 /10, 2AI CPU 1215C AC/DC/Rly, 14 /10 , 2AI/2AOCPU 1215C  $AC/DC/R$ ly,  $14$   $/10$ ,  $2AI/2AO$  $SIMATIC S7-300, CPU 314C-2DP \t CPU \t MPI,24 \t /16 \t , 4 \t ,$ 2 , 1 PT100,4 (60 KHZ), DP , 24V DC ,192  $KB$ ,  $(2X40)$   $MMC$ S7-200 SMART CPU Micro SD Micro SD SD ( TF ) Micro SD CPU CPU CPU CPU CPU 1. Micro SD  $(1)$ Micro SD STEP7-Micro/WIN SMART CPU

 $Micro SD$  CPU 3-29(a)

③单击"PLC"菜单下的"设定",弹出"程序存储卡"对话框,如图3-29(b)所示。选择CPU模块要传

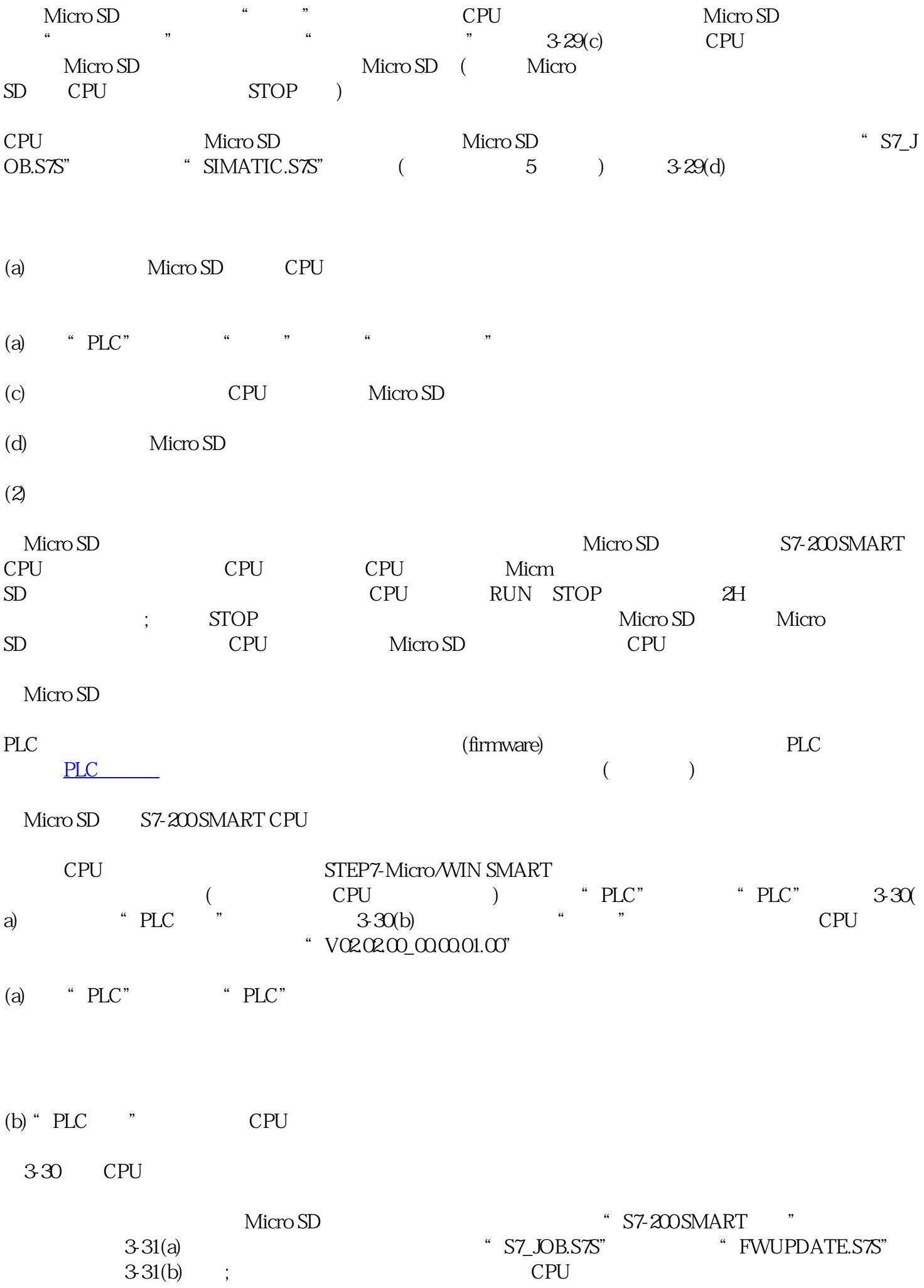

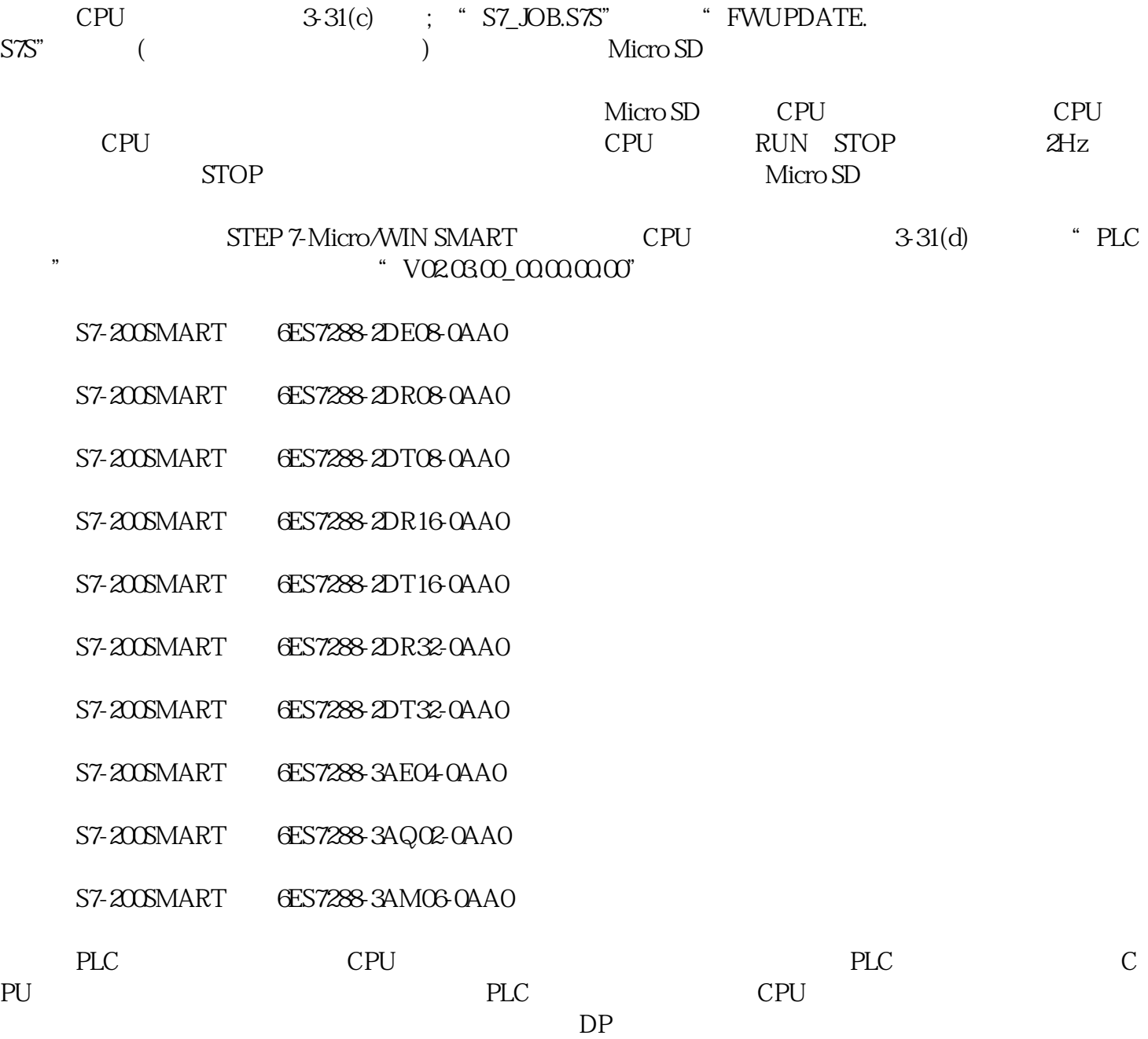